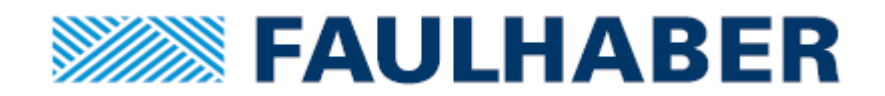

# **FAULHABER**

MCST 3601

クイックスタートマニュアル

JP

WE CREATE MOTION

## インプリント

バージョン 第1版、01.10.2014

## Copyright FAULHABER PRECISTEP SA

Rue des Gentianes 53 · 2300 La Chaux-de-Fonds · Switzerland

翻訳を含む転載禁止。

本書のいかなる部分についても、書面によるFAULHABER PRECISTEP SAの事前の許諾なくして、情報システ ムへ複製、再生、保存、あるいは他の形式に加工または転送することは禁止されています。

本技術説明書は細心の注意を払って作成されています。

FAULHABER PRECISTEP SAは本取扱説明書のあらゆる誤記および誤記より生じる結果に関して何ら責任を負 いかねます。同様に、機器の不適切な使用に起因する直接的および結果的損害に関しましても何ら責任を負いか ねます。

本ソフトウェアを使用される際には、安全工学および干渉抑制にまつわる関連する規制ならびに本技術説明書に 記載される要件に留意し遵守する必要があります。

仕様は予告なしに変更されることがあります。

本技術説明書の最新版はFAULHABERのウェブサイトより入手できます。 [www.faulhaber.com](http://www.faulhaber.com/)

## **MCST 3601**

ステッピングモータ用モーションコントローラ

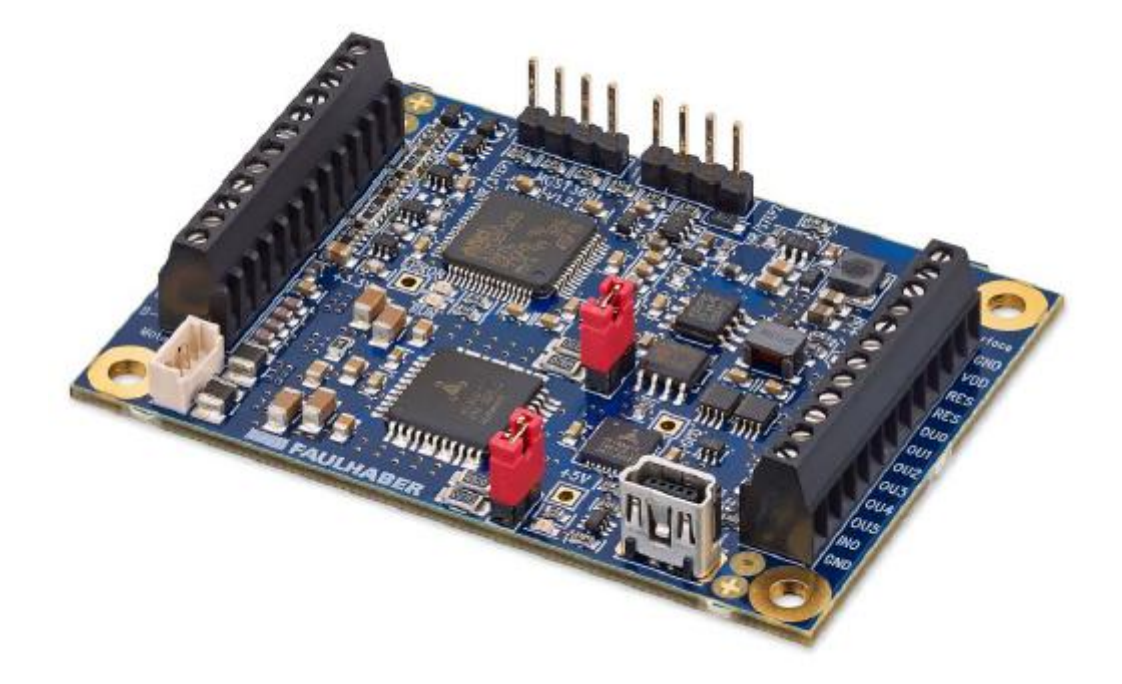

クイックスタートガイド

#### **1** はじめに

このたびは新しいFAULHABER製ステッピングモータモーションコントローラMCST 3601をお買い上げいただ きありがとうございます。Trinamic®製チップTMC260をベースにした本電子製品は、ステッピングモータ評価ボ ードとして使用されることを目的として設計されました。

MCST 3601は完全プログラマブルコントローラで、4個の汎用入力と6個の出力およびエンコーダ入力を備え、 最大1/256のマイクロステップ機能を提供します。

本電子製品は、必要に応じて、特定のプログラミングソフトウェアを必要とすることなく、2個の追加ドライバ 用のマスタコントローラとして転用できるか、あるいはコントローラ機能を無効にすることで、同じボードを外 部ステップおよび方向入力用ドライバに転用することができます。

MCST 3601はPRECIstep<sup>®</sup>テクノロジーモータの全レンジに適しており、0.01Aの低電流から1.6Aの高電流まで 正確に制御できます。

以降のセクションでは、本製品をいち早くご利用いただけるよう、その主な特徴を説明します。

## **0** スペーサのボードへの組み付け

付属のスペーサをボードに使用して、運転中に短絡が一切発生しないようにすることを強くお勧めします。ボー ドをかさ上げするには、付属のねじおよび六角スペーサ各4個を使用してください。

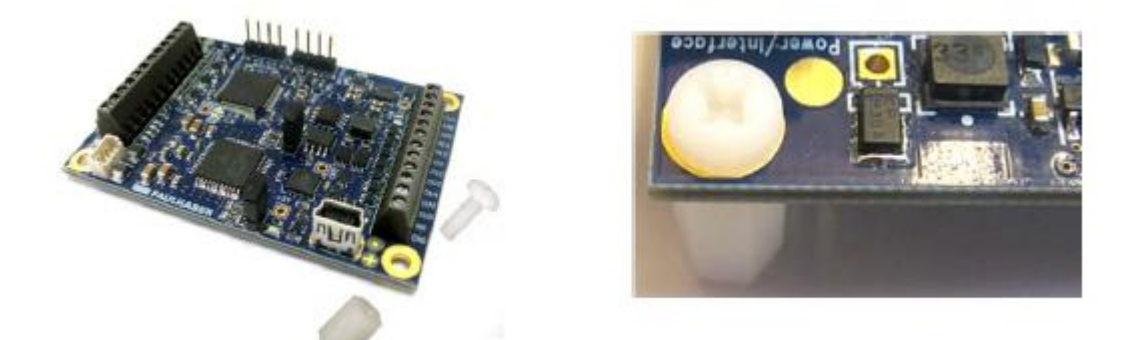

## **1 PC**との接続

ボードは、適切なケーブルを使用してUSBを介してPCと接続する必要があります。 本ボードを装着して初めて使用する場合は、PCがボードを認識するように、ドライバ(.infファイル)のインス トールが求められます。そのためには、お持ちのPCのUSBポートに本ボードを接続し、[MCST3601] USBポー トから手動で.infファイルをアップロードします。

Windowsでの操作: コントロールパネル→ハードウェア→デバイス マネージャ

- "MCST3601" USBポートを選択します。
- マウスを右クリックします。
- アップデートドライバ: .infファイルを検索します。

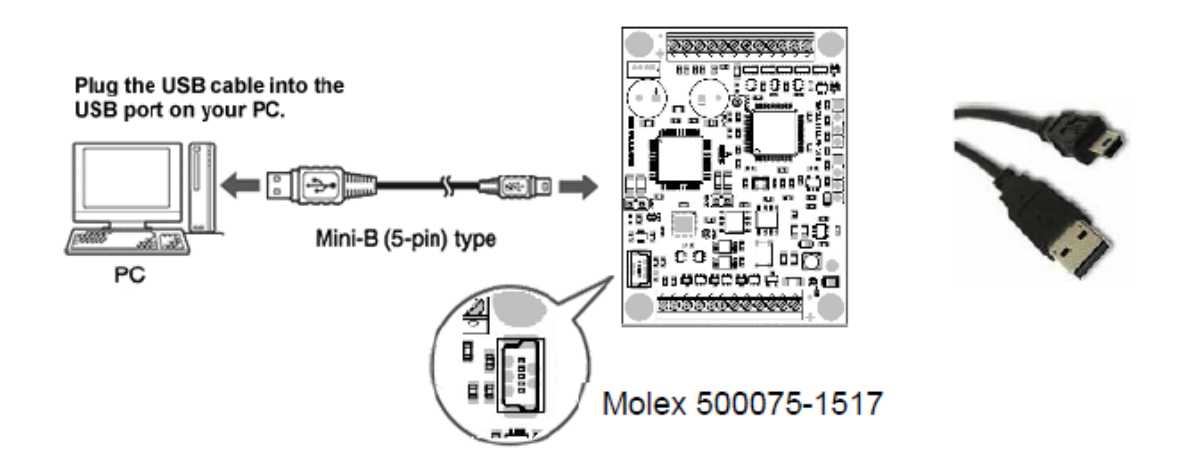

## **2 TMCL**ソフトウェアのダウンロードと起動

TMCLソフトウェアをボードと共に入手していない場合は、www.trinamic.comからダウンロードします。 TMCLソフトウェアを起動します。以下のウィンドウが開きます。

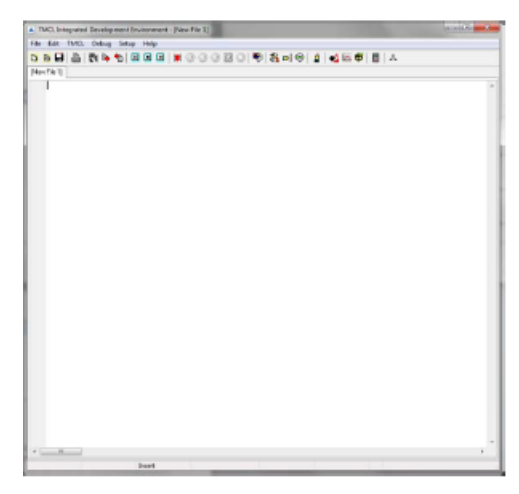

通常は、ボードはソフトウェアから直接検出され、接続が確立されます。検出されない場合は、[SETUP] -[OPTION] - [CONNECTION]からCOMポートを確認できます。

#### **3** 電流レンジと電流の設定

ドライバは四つの電流レンジを提供します。それらはボード上でジャンパスイッチを使用して手動で選択し、か つソフトウェアを通じて選択する必要があります。正しい電流レンジが選択されていれば、モータは安全に動作 し、電流はデータシートの公称電流値に設定されます。

ジャンパスイッチを正しいレンジにセットします(両方のジャンパスイッチを同じ位置にセットする必要があり ます)。

ソフトウェアでは、以下のコマンド行を使用して電流レンジを細かく選択します。

#### **SAP 179, 0, 1** // Set current range via software (Vsense)

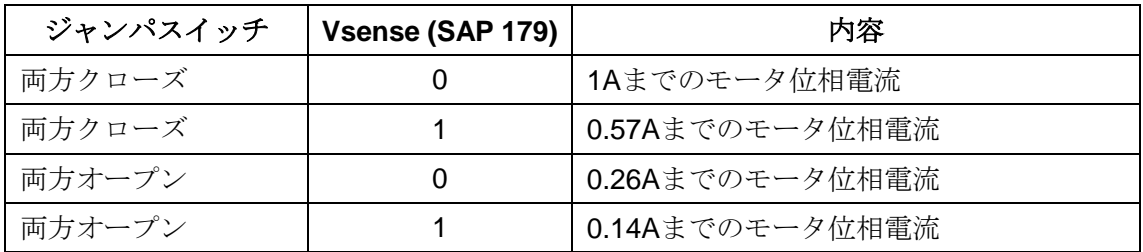

選択した電流レンジの最大値が255であることを念頭に置いて、ソフトウェア上で電流値を設定します。使用す るコマンドは以下のとおりです。

**SAP 6, 0, 135** // Set current, motor #0, 0=0mA, 255= max current from range

この場合、レンジが0.14Aレンジに設定されていれば、電流設定は135/255\*0.14≒0.07Aとなります。この方法は 概算に過ぎませんので、電流を測定することをお勧めします。

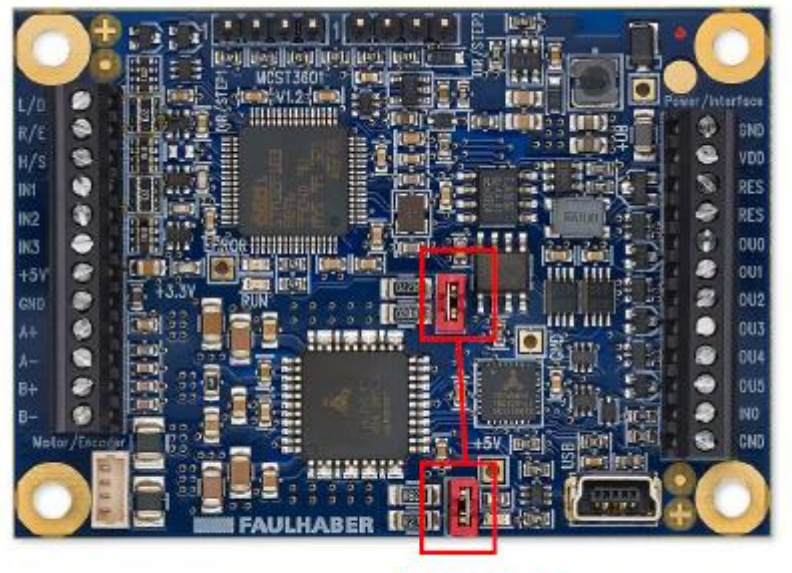

Jumpers

Jumpers ジャンパスイッチ

## **4** プログラム設定

ここでの目標は、モータを駆動する小さいプログラムを作成することです。ソフトウェアマニュアルの完全版は、 www.trinamic.comの「TCML」 - 「IDE product library」からダウンロードできます。 下記のサンプルを利用して、モータを二つの異なる方法ですばやく始動できます。

方法1: 短いコードを直接書きとめる

下記のプログラムはモータを短時間駆動します。

**SAP 77,0,1// Start application, motor #0, automatically =1** 

**SAP 6, 0, 135** //Set current, motor #0, 0=0mA, 255= max of current range

**SAP 5, 0, 100** // Set max acceleration, motor #0, speed

**SAP 140, 0, 5** // Set microstepping, motor #0, ,0= 1ustep/s, 1= 2usteps/s, 2= 4ustep/s, 3= 8usteps/s...

**SAP 154, 0, 4** // Set Pulse divisor (PD), motor #0,

**ROL 0, 983** //Rotate On Left, motor #0, with Speed factor X. Motor Speed (usteps/s)= X \* (16E6/65536) \*(1/(2^PD)

**WAIT TICKS, 0, 10000** // let the event happen

**MST 0** // stop the motion

注記PRECIstep<sup>®</sup>モータ用定義済みプログラムのサンプルは、Faulhaber.comからダウンロードできます。

方法2:コマンドライブラリから一行ずつプログラムを作成する

TMCLソフトウェアでは、ツールバーで小さな手のマークとして表示される直接モード操作ができます。

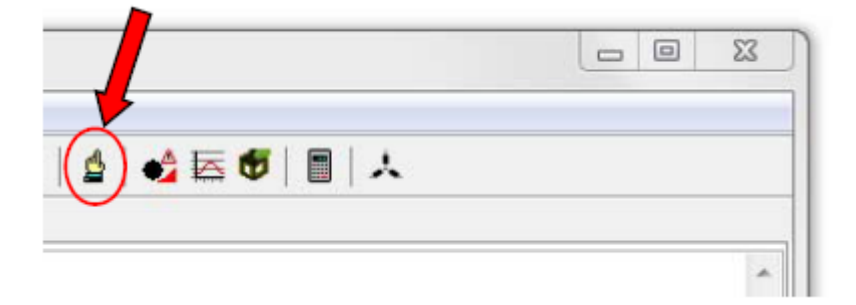

ボードとPC間の接続が確立していれば、ドライバにコマンドを直接送信したり、該当するコマンド行をプログ ラムにコピーしたりできます。

## **5** プログラムシーケンスのアップロード

プログラムの準備ができたら、それをボードにアップロードする必要があります。

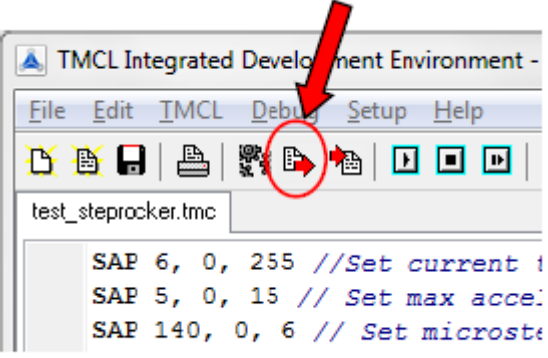

#### **6** モータのボードへの接続

以下のように、ネジ込み端子 (2.54mmピッチ)または白色コネクタ (モレックス53047-0410) のいずれかを使 用して、モータをボードに接続できます。

位相AおよびBの接続は、以下の写真のとおり行ってください。

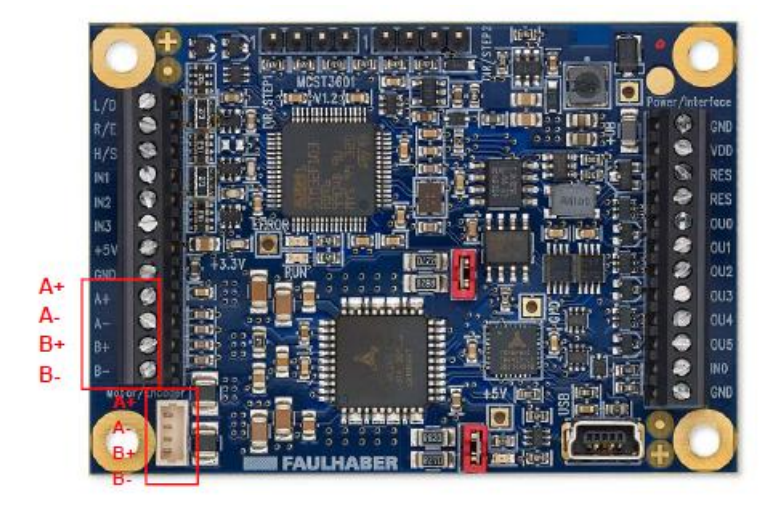

## **7** 電源のボードへの接続

以下に示すように、電源はボード右端のネジ込み端子のピン1および2に接続します。 印加するDC電圧は9~36Vの間で設定する必要があります。

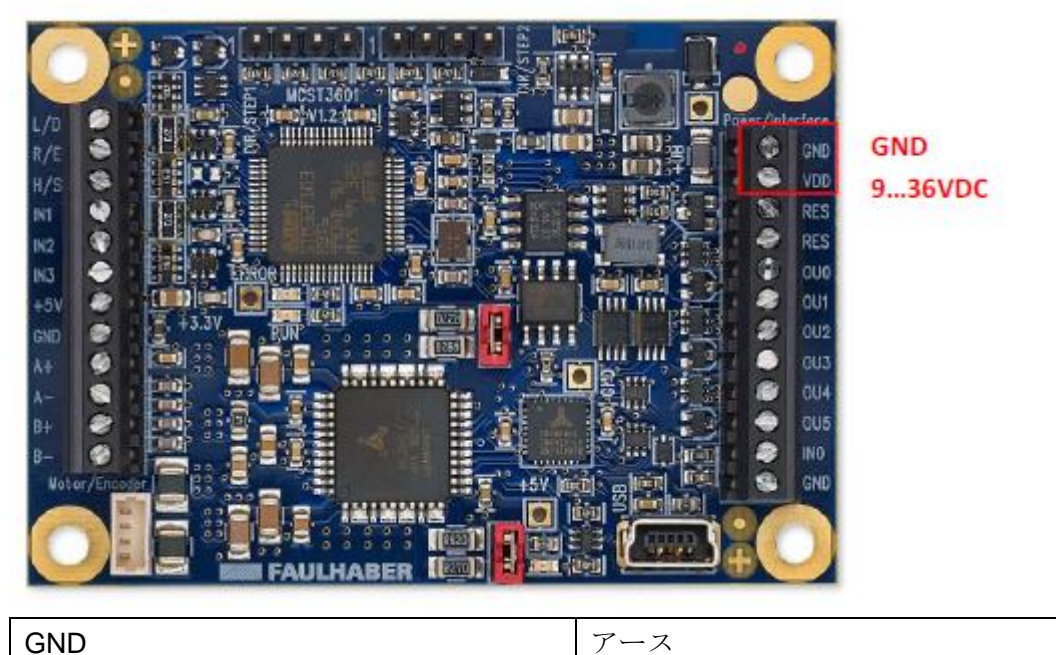

9…36VDC

 $9~36$ VDC

## **8** 実行

アップロードが成功したら、プログラムを実行できます。

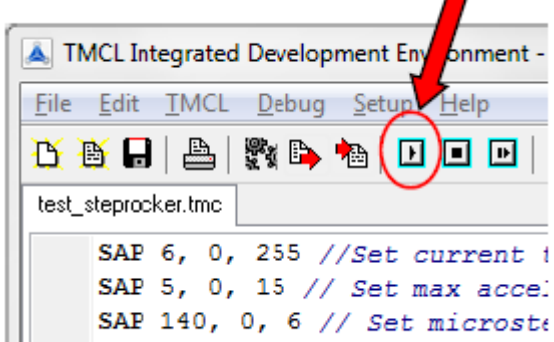

または、実行機能がプログラミングされていれば、プログラムは自動で実行されます。

リリース履歴

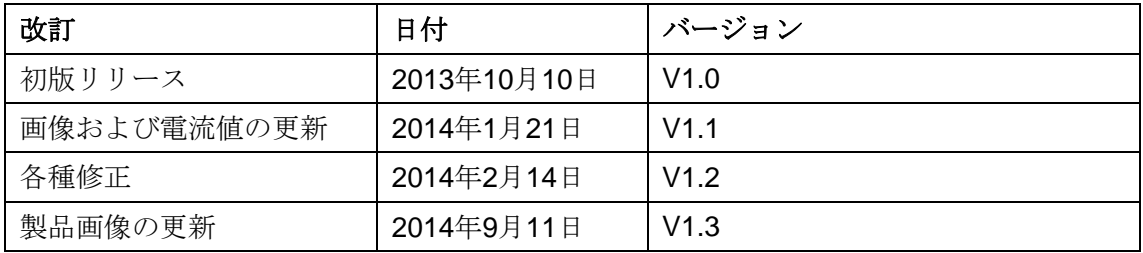

MEMO

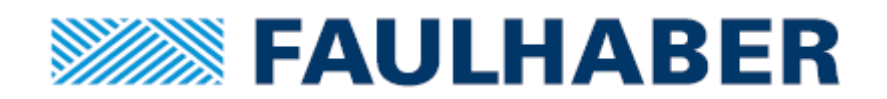

〒140-0013 東京都品川区南大井6-20-8 マルイト大森第2ビル8F 新光電子株式会社 **TEL.**03-6404-1003 **FAX.** 0 $3-6404-1005$ **e-mail. motor-info@shinkoh-elecs.co.jp [www.shinkoh-faulhaber.jp](http://www.shinkoh-faulhaber.jp/)**

7000.55003 English, 1st edition, 10.2014 © FAULHABER PRECISTEP SA 仕様は予告なしに変更されることがあります。

#### **FAULHABER PRECISTEP SA**